# **MANAJEMEN AKSES INTERNET BERBASIS LIMITASI MENGGUNAKAN** *MIKHMON* **DAN** *ROUTER MIKROTIK*

# **Solihin<sup>1</sup> , Erni Krisnaningsih<sup>2</sup> , Saleh Dwiyatno<sup>3</sup> , Ahmad Dedi Jubaedi<sup>4</sup> , Yandri Fatah Maulana<sup>5</sup> , Suhardianto<sup>6</sup>**

<sup>1</sup>Program Studi Manajemen Informatika Politeknik PGRI Banten Jl. Raya Serang Cilegon Km. 12 Serdang Kab. Serang Banten <sup>2</sup>Program Studi Teknik Industri Fakultas Teknik Universitas Banten Jaya Jl Ciwaru II Warung Pojok Cipare Kota Serang Banten 3,5Program Studi Sistem Komputer Fakultas Teknologi Informasi Universitas Serang Raya <sup>4</sup>Program Studi Teknik Informatika Fakultas Teknologi Informasi Universitas Serang Raya Jln. Raya Cilegon Serang Km 5 Drangong Taktakan Kota Serang Banten <sup>6</sup>Program Studi Manajemen Informatika Akademi Manajemen Informatika dan Komputer Serang Jl KH. Abdul Fatah Hasan No 32 Ciceri Kota Serang Banten

E-mail: [abid250512@gmail.com](mailto:abid250512@gmail.com1)<sup>1</sup>, [ernikrisnaningsihpaidi@unbaj.ac.id](mailto:ernikrisnaningsihpaidi@unbaj.ac.id)<sup>2</sup>, [\\*salehdwiyatno@gmail.com](mailto:salehdwiyatno@gmail.com3)<sup>3</sup>, [dedhiedt@gmail.com](mailto:dedhiedt@gmail.com4)<sup>4</sup>, [fmyandri@gmail.com](mailto:%20fmyandri@gmail.com5)<sup>5</sup>, [suhar.anto86@gmail.com](mailto:suhar.anto86@gmail.com)<sup>6</sup>

**Abstrak** - Perkembangan teknologi pada era modern saat ini, khususnya dalam bidang jaringan komputer telah berkembang pesat. Seiring dengan perkembang jaringan tersebut menyebabkan para pengguna menginginkan sebuah jaringan untuk melakukan *download* ataupun *upload* data dengan kecepatan yang stabil. Masalah yang terjadi yaitu pengguanaan waktu internet yang berlebihan serta beberapa pengguna internet rumah yang menggunakan akses internet untuk keperluan *game* atau men*download* yang menyebabkan *bandwidth* yang tersedia terfokus pada pengguna tersebut sehingga beberapa pengguna internet lain merasakan jaringan internet yang tidak stabil. Penelitian ini dilakukan dengan diterapkan Manajemen Akses Internet Berbasis Limitasi Menggunakan *Mikhmon* dan *Router Mikrotik* diharapkan dapat membantu efektifitas serta kestabilan pengguna internet dengan membatasi penggunana waktu internet serta membagi *bandwidth* secara merata pada setiap pengguna internet, sehingga setiap pengguna akses internet rumah dapat merasakan kecepatan internet yang stabil. Penelitian ini dijadwalkan mulai bulan Oktober hingga Maret 2021/2020. Teknik pengumpulan data pada penelitian ini adalah observasi. Hasil dari penelitian ini adalah telah dibangun sistem Limitasi pada manajemen jaringan internet rumah yang dapat meningkatkan efektifitas, kenyamanan dan keamanan penggunaan internet dalam rumah dengan fitur *hostpot management* yang dapat membagi *bandwidth* sama rata pada setiap *user* dan membatasi penggunaan waktu internet pada *user* sehingga setiap pengguna akses internet rumah dapat merasakan kecepatan internet yang stabil. Selain itu, telah diimplementasikan satu Modem ISP, satu *routerboard mikrotik*, dan satu *access point*. Modem ISP bertugas sebagai sumber internet yang digunakan dalam manajemen akses internet, kemudian *routerboard* mikrotik bertugas sebagai manajemen jaringan yang akan dirancang sebagai *router gateway* dan management *hostpot*, sedangkan *access point* akan bertugas sebagai pusat penyebaran jaringan baik melalui LAN maupun WLAN.

**Kata Kunci:** *Access Point, Bandwidth, Hostpot, Mikhmon, Mikrotik Routerboard*, SSH

## **I. PENDAHULUAN**

Perkembangan teknologi pada era modern saat ini, khususnya dalam bidang jaringan komputer telah berkembang pesat. Dengan sebuah jaringan komputer tersebut dapat memperlancar arus informasi yang bermanfaat bagi siapapun, baik digunakan untuk browsing informasi, *download* ataupun *upload* data, dan penggunaan fasilitas internet yang lain. Seiring dengan perkembang jaringan tersebut menyebabkan para pengguna menginginkan sebuah jaringan untuk melakukan *download* ataupun *upload* data dengan kecepatan yang stabil. Hal-hal yang dapat mempengaruhi proses tersebut, yaitu kestabilan

koneksi internet, besarnya *bandwidth* yang digunakan dalam jaringan, dan seberapa efektifnya *bandwidth* tersebut dimanfaatkan.

Penelitian ini memanfaatkan sebuah *routerboard* mikrotik dan aplikasi mikhmon. *Routerboard* mikrotik dapat melakukan manajemen jaringan dengan beberapa fitur yang di miliki, salah satunya yaitu fitur IP *Hostpot* yang dapat membatasi penggunaan *bandwidth* dan penggunaan waktu pada beberasa *user* secara bersamaan. Untuk memudahkan penerapan fitur IP *hostpot* pada mikrotik digunakan aplikasi mikhmon. Mikrotik *Hostpot* Monitor (Mikhmon) merupakan aplikasi berbasis web untuk membantu melakukan manajemen IP *hostpot* pada mikrotik, aplikasi mikhmon tidak menggunakan *radius server* sehingga dapat diaktifkan saat dibutuhkan agar dapat menyesuaikan kebutuhan. Menurut (Gondokusuman Yogyakarta et al., 2019) Mikhmon adalah adalah singkatan dari Mikrotik *Hostpot* Monitor yang merupakan aplikasi *open-source* berbasis web (Mikrotik API PHP Class) untuk membantu manajemen *hostpot* Mikrotik khususnnya Mikrotik yang tidak mendukung fitur *User* Manager.

Masalah yang terjadi yaitu penggunaan waktu internet yang berlebihan serta beberapa pengguna internet rumah yang menggunakan akses internet untuk keperluan game atau men-*download* yang menyebabkan *bandwidth* yang tersedia terfokus pada pengguna tersebut sehingga beberapa pengguna internet lain merasakan jaringan internet yang tidak stabil. Hal tersebut terjadi disebabkan penggunaan internet yang tidak efektif pada jaringan internet rumah, karena besarnya pembagian *bandwidth* yang tidak stabil serta penggunaan waktu internet berlebih pada internet rumah.

Berdasakan pemaparan masalah tersebut, maka diperlukan sistem Manajemen Akses Internet Berbasis Limitasi Menggunakan Mikhmon dan *Router* Mikrotik pada jaringan internet rumah peneliti yang memiliki 3 kepala keluarga dengan kapasitas 14 pengguna. Dengan diterapkan Manajemen Akses Internet Berbasis Limitasi Menggunakan Mikhmon dan *Router* Mikrotik diharapkan dapat membantu efektifitas serta kestabilan pengguna internet dengan membatasi penggunana waktu internet serta membagi *bandwidth* secara merata pada setiap pengguna internet, sehingga setiap pengguna akses internet rumah dapat merasakan kecepatan internet yang stabil.

# **II. TINJAUAN PUSTAKA**

Penelitian pertama dilakukan (Fitria & Prihanto, 2018) yang berjudul Implementasi *Generate Voucher Hostpot* dengan Batasan Waktu (*Time Based*) Dan Kuota (*Quota Based*) Menggunakan *User Manager* di Mikrotik. Penelitian ini bertujuan untuk mempermudah para pelanggan melakukan *login* akses internet secara *mobile*. Hasil dari penelitian ini bahwa menunjukan bahwa pada pengujian *voucher time base* atau *voucher* berbatas waktu diperoleh hasil bahwa *user* tidak dapat *login* kembali bila batas waktu *voucher* telah habis dan pada pengujian *voucher quota base* atau *voucher* berbatas kuota diperoleh hasil bahwa *user* tidak dapat *login* kembali bila kuota *voucher* telah habis.

Penelitian kedua dilakukan oleh (S. & Dedi, 2020) dengan judul Pemanfaatan Mikrotik Untuk Jaringan *Hostpot* dengan Sistem *Voucher* pada Desa Ujanmas Kota Pagar Alam. Tujuan penelitian ini adalah merancang dan membangun jaringan dengan *system voucher* ini sehingga memudahkan masyarakat desa ujanmas dalam mengakses internet tanpa harus jauh-jauh pergi ke warung internet (warnet). Hasil penelitian ini bahwa dengan biaya 5 ribu per hari

dengan kecepatan internet 512Kbps/1Mbps, biaya Rp.25.000 per minggu dengan kecepatan 1Mbps/4Mbps dan biaya Rp.75.000 untuk per bulan dengan kecepatan 1Mbps/5Mbps, semua pemakaian internet tanpa batasan kuota.

Penelitian ketiga dilakukan oleh (Ontoseno et al., 2017) yang berjudul Limitasi Pengguna Akses Internet Berdasarkan Kuota Waktu dan Data Menggunakan PC *Router* OS Mikrotik. Penelitian ini bertujuan untuk membangun PC *router* dengan sistem operasi mikrotik dan cara mengkonfigurasi *hostpot* dengan *router* mikrotik, serta cara mengkonfigurasi *hostpot* dengan *user manager* yang berbasis kuota watu dan data. Hasil dari penelitian ini Mikrotik dan *User Manager* sangat membantu administrator jaringan SMK YPM 7 Tarik dalam mengatur pengguna akses internet berbasis kuota waktu dan data, serta memberikan kenyamanan bagi pengguna intrenet di sekolah.

Penelitian keempat dilakukan oleh (Elektrika et al., 2017) yang berjudul Analisis Pengembangan *Bandwidth* Pada Jaringan Internet Menggunakan Pendeteksian Jenis Koneksi. Tujuan penelitian ini mengembangkan metode pembatasan *bandwidth* dengan melakukan pendeteksian jenis koneksi yang terjadi dan secara otomatis akan membatasi *bandwidth* internet secara keseluruhan. Penelitian ini menghasilkan bahwa Metode HTB yang dikombinasikan dengan Metode Pendeteksian Jenis Koneksi dapat menutupi kelemahan metode HTB sehingga pemakaian *bandwidth* dapat dioptimalkan tanpa mengorbankan pengguna yang memakai aplikasi yang bersifat prioritas.

Penelitian kelima dilakukan oleh (Zendrato, 2016) dengan judul Analisis Pemanfaatan *Bandwith* Pada *Off-Time* Kantor Menggunakan Mikrotik Dan *Radius Server*. Penelitian ini bertujuan untuk menganalisa pemanfaatan internet yang tidak terpakai pada kantor untuk dimanfaatkan oleh masyarakat yang belum tercover jaringan internet yang cepat dan murah. Hasil penelitian ini dari aspek kecepatan jika *user* yang memakai sedikit maka lebih cepat dengan menggunakan topologi tanpa memakai manajemen dan jika *user* yang memakai banyak, maka lebih optimal menggunakan topologi jaringan dengan manajemen agar pemanfaatan *bandwidth* lebih merata.

Penelitian keenam dilakukan oleh (Anggrawan et al., 2018) yang berjudul Pengaturan *Bandwidth Management* Dan *Time Limitation* Berbasis *User Manager* Mikrotik. Tujuan penelitian ini adalah dibuatkan manajemen *bandwidth* dan limitasi waktu, agar pelanggan yang berbelanja lebih besar akan mendapatkan *bandiwidth* untuk mendapatkan koneksi berdasarkan besaran belanja dengan menggunakan *voucher*. Penelitian ini menghasilkan 3 jenis *voucher* belanja dengan ketentuan besaran belanja menentukan ID, *password*, besaran *bandwidith*, dan limit waktu yang akan diperoleh pelanggan.

Penelitian ketujuh dilakukan oleh (Simpony, 2021) dengan judul *Simple Queue* Untuk Manajemen *User* dan *Bandwidth* di Jaringan *Hostpot*

Menggunakan Mikrotik. Penelitian ini bertujuan untuk memanejemen *bandwidth* agar disesuaikan berdasarkan *user* yang sudah didaftarkan di *router*, sehingga koneksi internet lebih stabil. Hasil dari tujuan ini adalah setelah adanya penambahan perangkat *router* mikrotik dan penerapan manajemen *user* dan *bandwidth* maka *client* yang akan terhubung ke layanan *hostpot* diharuskan *login* dengan *user* dan *password* yang sudah disediakan, mikrotik *router* berperan dalam melakukan limitasi *bandwidth simple queue* pada *user hostpot* tersebut, sehingga setiap *client* dipastikan mendapatkan alokasi IP *Address* dan *bandwidth* yang stabil.

Penelitian kedelapan dilakukan oleh (PHS & M. Insan Nur Firdaus, 2019) yang berjudul Manajemen *User* Dengan Sistem Limitasi *Quota* Dan Limitasi *Bandwidth* Pada *Router* Mikrotik. Penelitian ini bertujuan untuk membangun *router* mikrotik dan sistem *hostpot* untuk manajemen *user* dan *bandwidth* dengan pembatasan kuota per *user*. Hasil penelitian ini bahwa implementasi limitasi *bandwidth* dan kuota untuk masing-masing *user* di PT. Wahana Lintas Nusa Persada berjalan dengan baik, sehingga dapat mendsitribusikan koneksi internet beserta kecepatan akses sesuai dengan kebutuhan dan efisiensi penggunaanya pada jam kerja.

Penelitian kesembilan dilakukan oleh (Surono Wibowo & Wiro Sasmito, n.d.) dengan judul Rancang Bangun Keamanan Jaringan *Wireless* Yang Terintergrasi Dengan *Usermanager* Menggunakan Mikrotik (Studi Kasus: DIV Teknik Informatika Politeknik Harapan Bersama). Tujuan penelitian ini adalah untuk keamanan dalam menggunakan internet sebagai media untuk pembelajaran dapat terpenuhi, dan *bandwidth* internet yang tersedia bisa tercukupi dengan baik. Hasil dari penelitian ini adalah *user*manager sudah bisa digunakan untuk manajemen pengguna dan limitasi *bandwidth* yang ada pada program studi DIV Teknik Informatika, dari sisi keamanan juga sudah terbilang aman karena pengguna yang diijinkan mamasuki jaringan hanya pengguna yang sudah mempunyai *username* dan *password*  dengan *device* yang sama, apabila pengguna menginginkan *username* tersebut untuk bisa diakses dengan *device* yang berbeda maka wajib untuk mendaftarkan *device* tambahannya tersebut.

Penelitian kesepuluh dilakukan oleh (Pattipeilohy, 2016) yang berjudul Analisis dan Perancangan *User Manager* pada Mikrotik *Router* dengan Sistem Pembelian Kredit *Voucher*. Penelitian ini bertujuan untuk merancang serta mengimplementasikan aturan-aturan yang ada di dalam protokol TCP/IP ke dalam suatu *embedded system*. Sehingga *embedded system* ini bisa digunakan sebagai pengganti komputer *server* untuk melakukan pengontrolan jarak jauh. Hasil dari penelitian ini adalah pengaturan dan manajemen penggunaan layanan *hostpot* menggunakan fitur *User Manager* pada Mikrotik *Router*OS dengan sistem pembelian

kredit *voucher* ini berjalan sesuai dengan hasil yang ingin dicapai.

# **III. METODE PENELITIAN**

.

Dalam penelitian ini, peneliti melakukan penelitian Metode Terapan. Metode Terapan yaitu menciptakan inovasi dan pengembangan IPTEK yang ditujukan untuk mendapatkan solusi dan pengembangan dari masalah yang ada ditempat penelitian. Penelitian yang akan dilakukan adalah membuat manajemen limitasi akses internet menggunakan aplikasi mikhmon dan *router* mikrotik, penelitian ini bertujuan untuk membangun sistem manajemen akses internet berbasis limitasi guna membatasi akses pengguna internet berdasarkan kuota dan waktu dengan menggunakan aplikasi mikhmon dan *router* mikrotik.. Langkah-langkah penelitian tersaji pada gambar

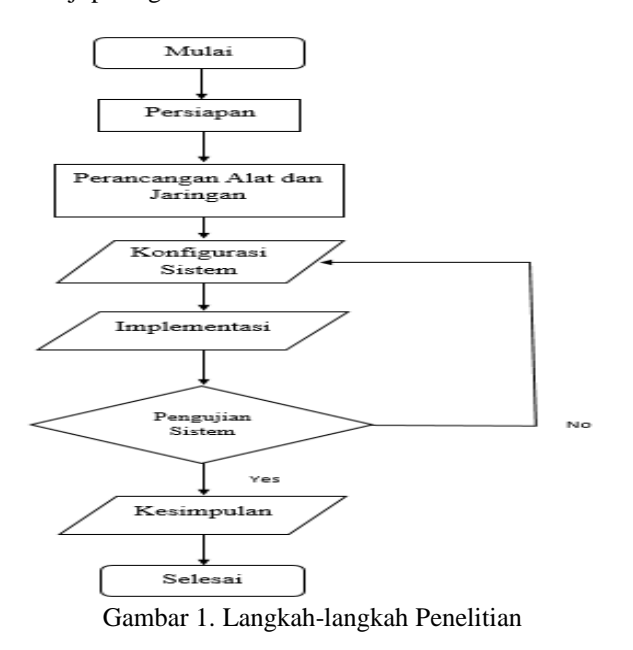

#### **IV. HASIL DAN PEMBAHASAN**

Topologi yang akan di*design* yaitu dengan Menggunakan satu *Routerboard* mikrotik yang akan menjadi manajemen jaringan dengan tambahan fitur IP *hostpot* yang berada pada port 2,3 dan 4 kemudian satu access point yang akan menjadi pusat penyebaran internet pada pengguna internet melalui LAN maupun WLAN. Tersaji pada gambar 2.

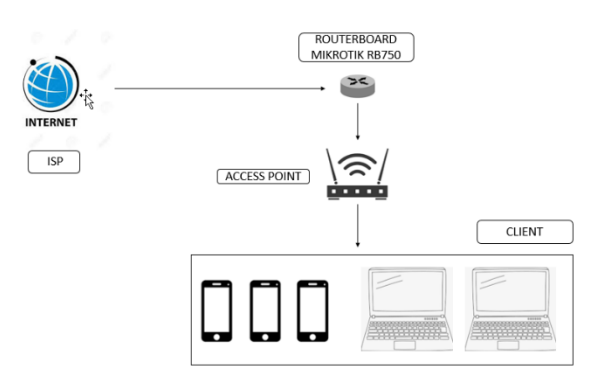

Gambar 2. Rancangan Topologi Jaringan

Mengkonfigurasikan *router* gateway pada *routerboard*, ada beberapa konfigurasi yang perlu dilakukan, yaitu mengkonfigurasi *interface, ip address, ip dns, ip routes* dan *ip firewall nat.* Seperti tersaji pada gambar 3 sampai gambar 10.

| <b>Interface List</b>                                                                                         |                         |                 |                                                              |       |                   | <b>GIES</b>      |
|----------------------------------------------------------------------------------------------------|-------------------------|-----------------|--------------------------------------------------------------|-------|-------------------|------------------|
| Interface<br>Interface List                                                                                   | Ethernet                |                 | EoIP Tunnel IP Tunnel GRE Tunnel VLAN                        |       |                   | <b>ARCHITECT</b> |
| $-100$<br>122                                                                                                 | $\overline{\mathbf{u}}$ | Detect Internet |                                                              |       | <b>U. Pilosof</b> |                  |
| EoIP Tunnel<br>IP Tunnel<br><b>GRE Turinel</b><br><b>VLAN</b><br><b>VRRP</b><br>Bonding                       |                         |                 | Actual MTU L2 MTU Tx<br>1500<br>1500<br>1500<br>1500<br>1500 | 65535 |                   | 25.              |
| <b>Bridge</b><br>Mesh<br>Virtual<br><b>WDS</b><br><b>Nstreme Dual</b><br><b>W60G Station</b><br>CAP Interface |                         |                 |                                                              |       |                   | ٠                |

Gambar 3. Konfigurasi *Interface Bridge*

| Ports<br>Bridge<br>٠<br>$\mathcal O$<br>$\sim$ | Filters<br>83<br>$t^{\text{erg}}$  | NAT Hosts<br>$\overline{\mathbf{u}}$ |             |                  |         |                 | Find     |                          |
|------------------------------------------------|------------------------------------|--------------------------------------|-------------|------------------|---------|-----------------|----------|--------------------------|
| Interface                                      | Bridge<br>$\overline{\phantom{a}}$ |                                      | Priority (h | <b>Path Cost</b> | Horizon | Role            | Root Pat | $\overline{\phantom{0}}$ |
| 4-1ether2                                      | Hostpot                            |                                      | 80          | $\frac{10}{10}$  |         | designated port |          |                          |
| $11$ ether3                                    | Hostpot                            |                                      | 80          |                  |         | disabled port   |          |                          |
| $11$ ether4                                    | Hostpot                            |                                      | 80          | 10               |         | disabled port   |          |                          |
|                                                |                                    |                                      |             |                  |         |                 |          |                          |

Gambar 4. Konfigurasi *Port Bridge*

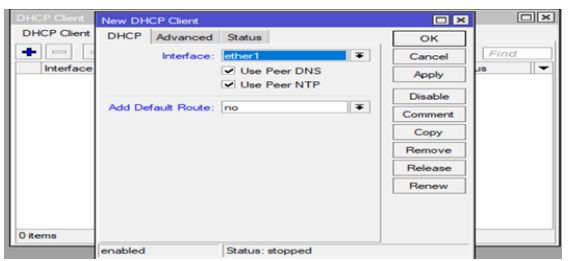

Gambar 5. Konfigurasi DHCP Client

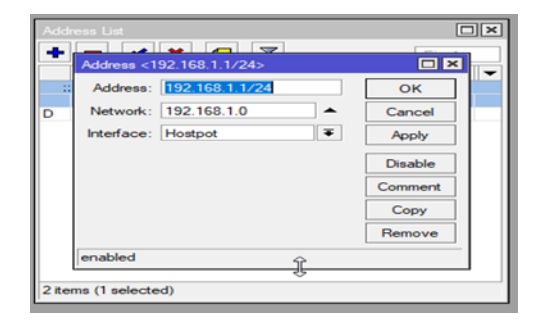

|                 | $\vee$ x  | $\overline{\mathbf{u}}$<br>$\blacksquare$ |           | Find   |
|-----------------|-----------|-------------------------------------------|-----------|--------|
| <b>Address</b>  | ∓∣<br>lin | ∓                                         | $+$ $-$   | Filter |
| <b>Address</b>  |           | <b>Network</b>                            | Interface |        |
| $\ldots$ Client |           |                                           |           |        |
|                 |           | <b>宁 192.168.1.1/24</b> 192.168.1.0       | Hostpot   |        |
| D               |           | 令192.168.100.5 192.168.100.0              | ether1    | にき     |
|                 |           |                                           |           |        |
|                 |           |                                           |           |        |
|                 |           |                                           |           |        |

Gambar 6. Konfigurasi IP Address

| <b>DNS Settings</b>              |                         | $\Box$                |
|----------------------------------|-------------------------|-----------------------|
| Servers: 3.8.8.8                 | ⇒                       | OK                    |
| Dynamic Servers:   192.168.100.1 |                         | Cancel                |
|                                  | V Allow Remote Requests | Apply                 |
| Max UDP Packet Size: 4096        |                         | <b>Static</b>         |
| Query Server Timeout: 2.000      |                         | Cache<br>$\mathbf{a}$ |
| Query Total Timeout: 10.000      | <b>p</b>                |                       |
| Max. Concurrent Queries: 100     |                         |                       |
| Max. Concurrent TCP Sessions: 20 |                         |                       |
| Cache Size: 2048                 | <b>KIB</b>              |                       |
| Cache Max TTL: 7d 00:00:00       |                         |                       |
| Cache Used: 455 KiB              |                         |                       |
|                                  |                         |                       |

Gambar 7. Konfigurasi IP DNS

| Dst. Address: 0.0.0.0/0 |                        |                                          |                               | Cancel  |
|-------------------------|------------------------|------------------------------------------|-------------------------------|---------|
|                         | Gateway: 192.168.100.1 | reachable ether1<br>$\overline{\bullet}$ |                               | Apply   |
| Check Gateway: ping     |                        |                                          | $\overline{*}$ $\overline{*}$ | Disable |
| Type: unicast           |                        |                                          | $\overline{\bullet}$          | Comment |
| Distance: 1             |                        |                                          | $\blacktriangle$              | Copy    |
| Scope: 30               |                        |                                          |                               | Remove  |
| Target Scope: 10        |                        |                                          |                               |         |
| Routing Mark:           |                        |                                          |                               |         |
| Pref. Source:           |                        |                                          |                               |         |
|                         |                        |                                          |                               |         |

Gambar 8. Konfigurasi IP *Router* Gateway

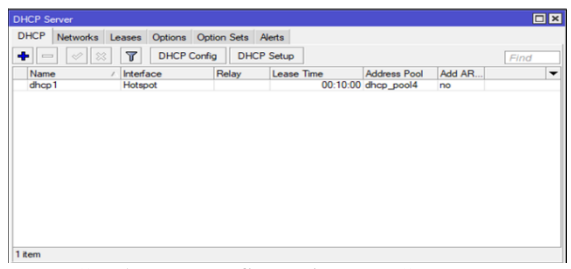

Gambar 9. Konfigurasi IP DHCP *Server*

| NAT Rule $\Leftrightarrow$                     | $\Box$                    |
|------------------------------------------------|---------------------------|
| General Advanced Extra Action Statistics       | OK                        |
| $\overline{\phantom{a}}$<br>Action: masquerade | Cancel                    |
| $\Box$ Log                                     | Apply                     |
| Log Prefix:<br>÷                               | <b>Disable</b>            |
| To Ports:<br>↽                                 | Comment                   |
|                                                | Copy                      |
|                                                | Remove                    |
|                                                | <b>Reset Counters</b>     |
|                                                | <b>Reset All Counters</b> |
|                                                |                           |
|                                                |                           |
|                                                |                           |
|                                                |                           |
|                                                |                           |
|                                                |                           |
|                                                |                           |
|                                                |                           |
|                                                |                           |

Gambar 10. Konfigurasi IP *Firewall Nat*

Untuk menggunakan fitur IP *Hostpot* pada *routerboard* mikrotik dibutuhkan beberapa konfigurasi yang perlu dilakukan, yaitu dengan mengaktifkan fitur IP *Hostpot* pada *router* mikrotik, kemudian mengkonfigurais fitur IP *Hostpot* menggunakan aplikasi monitoring Mikhmon. Langkah tersaji pada gambar 11.

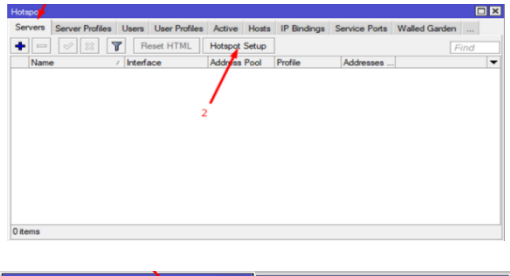

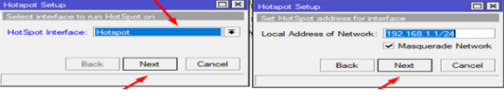

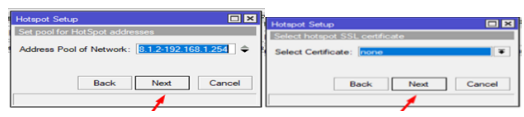

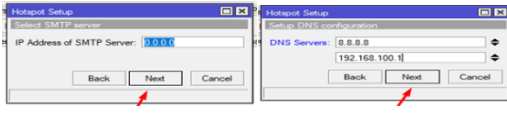

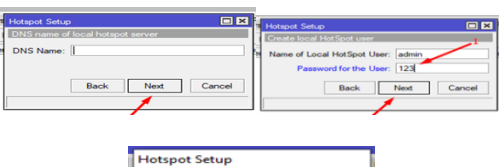

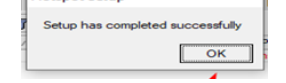

Gambar 11. Konfigurasi *Hostpot* Setup

Setelah selesai mengaktifkan fitur IP *Hostpot*, langkah selanjutnya yaitu mengatur *hostpot management*  dengan mengkonfigurasi *user* profile dan menambahkan *user hostpot* menggunakan aplikasi monitor Mikhmon. Langkah-langkah tersaji pada gambar 12 sampai gambar 21.

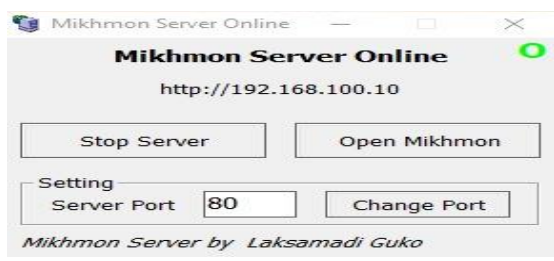

Gambar 12. Open Mikhmon *Server*

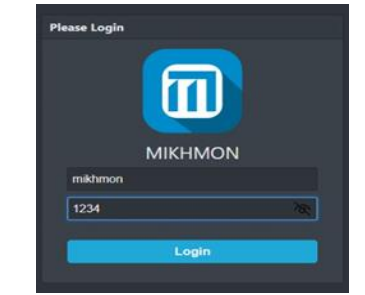

Gambar 13. *Login* Mikhmon *Server*

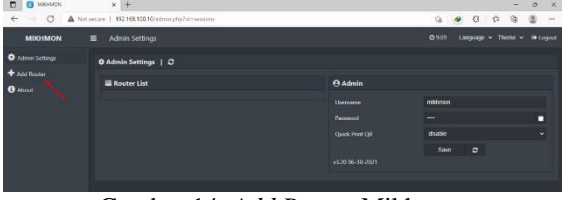

Gambar 14. *Add Router* Mikhmon

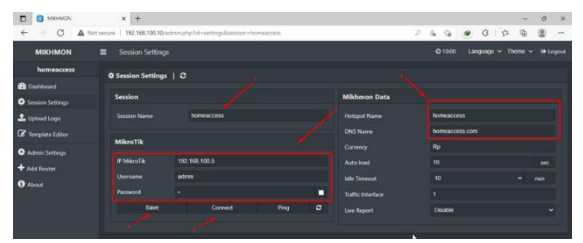

Gambar 15. Informasi Mikrotik Mikhmon

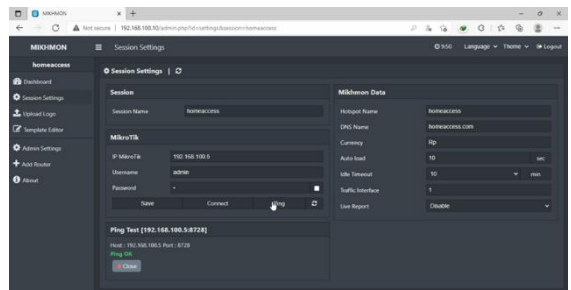

Gambar 16. *Connection* Mikrotik Mikhmon

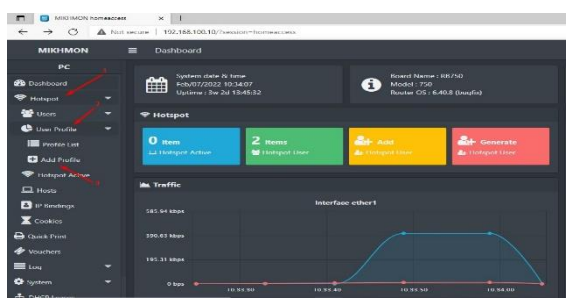

Gambar 17. *Add User Profile*

| MAX-MCN homesters<br>n<br>$\circ$<br>÷                                                                                                    | $x +$<br>A Not secure   192.168.100.10/hour-profile-additional preventory access                                                                      |                                                        | ъ<br>$\mathbf{x}$<br>-<br>$\alpha$<br>$\overline{a}$ $\overline{a}$<br><b>Co</b><br>$\sim$                                                                                                    |
|----------------------------------------------------------------------------------------------------|----------------------------------------------------------------------------------------------------|--------------------------------------------------------|----------------------------------------------------------------------------------------------------|
| <b>MIKHMON</b>                                                                                                    | <b>User Profile</b><br>۰                                                                                                    |                                                        | 0959<br>homescope w Thome w 19 Logost                                                                                                    |
| PC                                                                                                    | + Add User Profile                                                                                                    |                                                        | <b><i>R</i></b> Read Me                                                                                                    |
| <b>B</b> Darkboard<br><b>Widgest</b><br>٠<br><b>We Users</b><br>۰<br><b>C</b> User Profile<br>۰<br>Profile List<br><b>D</b> Add Profile<br>P Hotspot Active<br>$\square$ Hock | <b>En Save</b><br><b>Name</b><br>Address Port<br><b>Charged Lissen</b><br>Rate limit [up/down]<br><b>Expired Mode</b><br>Price Rp<br>Selling Price Rp | <b><i>USARS BOTTA</i></b><br>dhcp.pool3<br>20m<br>None | Tapired Mode is the control for the hotspot user.<br>Options : Remove, Notice, Remove & Record, Notice<br><b>&amp; Record</b><br>٠<br>. Remove: User will be deleted when expires.<br>. Notice: User will not deleted and cet-<br>notification after user expiration.<br>. Record: Save the price of each user logie, To<br>calculate total sales of hotspot users.<br>×<br>Lock User : Username can only be used on 1 device.<br>celly.<br><b>Format Validity</b> |
| <b>D</b> P Endings<br><b>X</b> Cookies<br>A quick Print<br><b><i>Vouchers</i></b>                                                                                             | Lock Lines<br><b>Parent Queue</b>                                                                                                    | Disable<br>none                                        | Indhml Econole: 30d = 30days. 12h = 12hours. 30m<br>$-25$ minutes<br>$\sim$<br>Shours 30minutes = Sh30m<br>٠                                                                                                    |

Gambar 18. *Add User Profile* Tanpa Limitasi

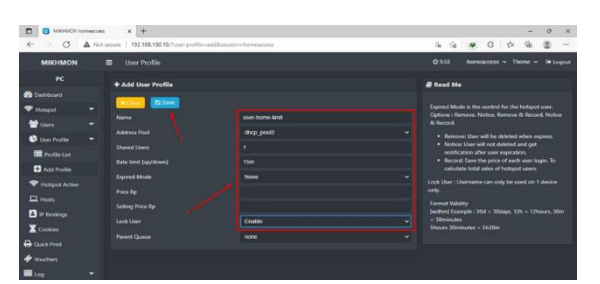

Gambar 19. *Add User* Profile Dengan Limitasi

| <b>ET MIG-MON homescess</b><br>$\Box$  | $\times$ +                     |                                                                   |           |   |                                                                                             |           |                      |    |   | $\sigma$ | $\mathbf x$       |
|----------------------------------------|--------------------------------|-------------------------------------------------------------------|-----------|---|---------------------------------------------------------------------------------------------|-----------|----------------------|----|---|----------|-------------------|
| $\leftarrow$<br>G                      |                                | A Not secure   192.168.102.10/Institute matchlinession shows cons |           |   | $3 - 18$                                                                                    | $\bullet$ | G                    | C. | 赌 |          | ning              |
| <b>MIKHMON</b>                         | ۰<br><b>Users</b>              |                                                                   |           |   | OSSE                                                                                        |           | homopotess w Theme w |    |   |          | <b>Go Laugued</b> |
| <b>PC</b>                              | <b>&amp; Add User</b>          |                                                                   |           |   | <b>R</b> Read Ma                                                                            |           |                      |    |   |          |                   |
| <b>B</b> listhboard                    |                                |                                                                   |           |   |                                                                                             |           |                      |    |   |          |                   |
| ٠<br><b>V</b> Hotspot                  | <b>PLOAN</b>                   |                                                                   |           |   | Format Time Unit.                                                                           |           |                      |    |   |          |                   |
| 警 Users<br>٠                           | Server                         | <b>SO</b>                                                         |           |   | [withm] Dample: 30d = 30days. 12h = 12hours.<br>$4n3d + 37dnm$<br>Add Uper with Time Limit. |           |                      |    |   |          |                   |
| User List                              | <b>Name</b>                    | usert                                                             |           |   |                                                                                             |           |                      |    |   |          |                   |
| <b>Ba</b> Add User                     | Password                       | usert                                                             |           | × | Should Time Limit < Volksing                                                                |           |                      |    |   |          |                   |
| <b>Cervrote</b>                        | Profile                        | <b><i>USERS-NORTH</i></b>                                         |           | ÷ |                                                                                             |           |                      |    |   |          |                   |
| <b>Q</b> User Profile                  | Time Limit                     |                                                                   |           |   |                                                                                             |           |                      |    |   |          |                   |
|                                        | <b>Data Limit</b>              |                                                                   | <b>MO</b> | ٠ |                                                                                             |           |                      |    |   |          |                   |
| <b>V</b> Hospot Active<br>$\Box$ Refs. | Comment                        | tangasmitasi                                                      |           |   |                                                                                             |           |                      |    |   |          |                   |
|                                        | Validity:   Lock User: Disable |                                                                   |           |   |                                                                                             |           |                      |    |   |          |                   |
| $B$ P lindings                         |                                |                                                                   |           |   |                                                                                             |           |                      |    |   |          |                   |
| <b>X</b> Cookies                       |                                |                                                                   |           |   |                                                                                             |           |                      |    |   |          |                   |
| <b>B</b> Quick Print                   |                                |                                                                   |           |   |                                                                                             |           |                      |    |   |          |                   |

Gambar 20. *Add User* Tanpa Limitasi

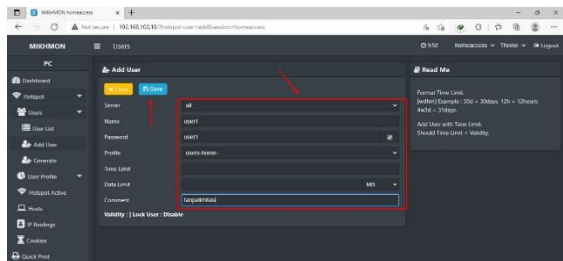

Gambar 21. *Add User* Dengan Limitasi

Pada tahap pengujian sistem akan dilakukan uji coba sistem baik dari sisi *Hardware* ataupun sisi *Software*, pengujian sistem ini bertujuan untuk mengetahui apakah konfigurasi yang telah dilakukan pada *Hardware* maupun *Software* telah berjalan dengan baik sesuai dengan rancangan yang telah dibuat, dan jika ada kesalahan sistem baik dari sisi *Hardware* maupun *Software* maka dapat diketahui untuk dilakukan perbaikan dengan cepat. Adapun tahapan pengujiannya tersaji pada gambar 22. Samapi gambar 31.

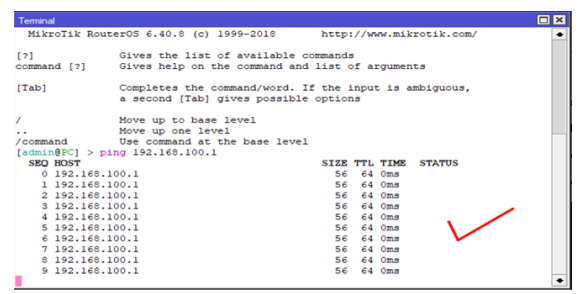

Gambar 22. *Test* Ping *Router* ke Modem

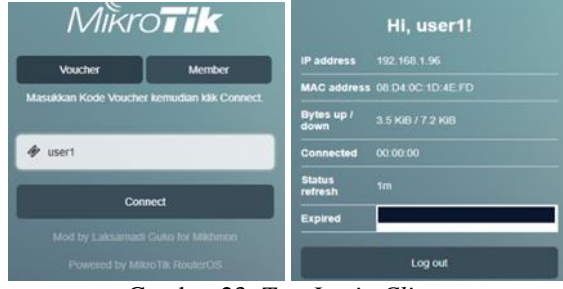

Gambar 23. *Test Login Client*

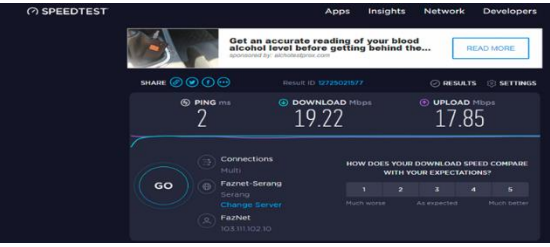

Gambar 24. *Test Speedtest* pada *Web Browser*

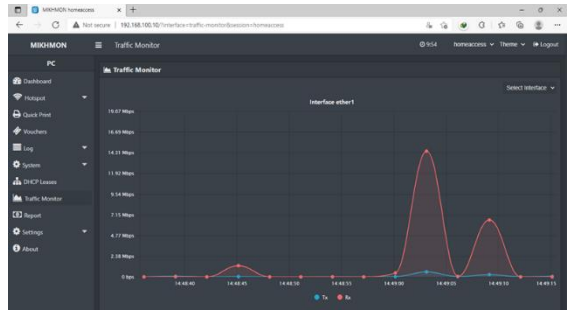

Gambar 25. *Traffic Interface* Mikhmon

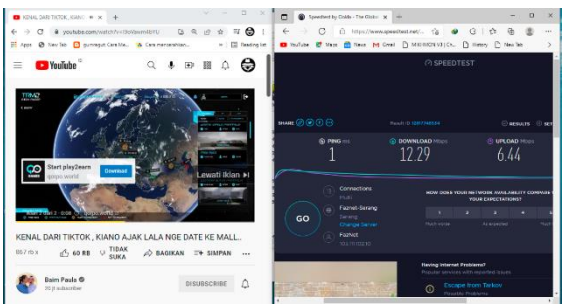

Gambar 26. Pengujian Youtube Sebelum Penerapan

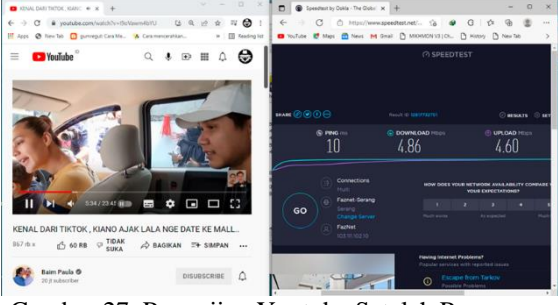

Gambar 27. Pengujian Youtube Setelah Penerapan

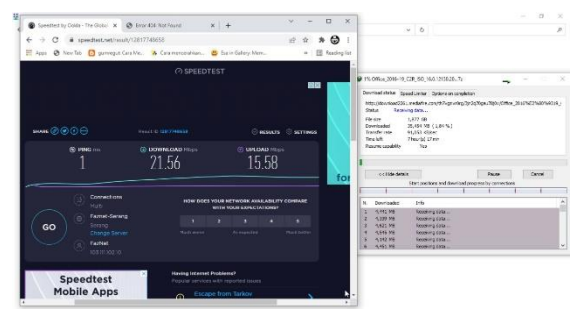

Gambar 28. Pengujian *Download* Sebelum Penerapan

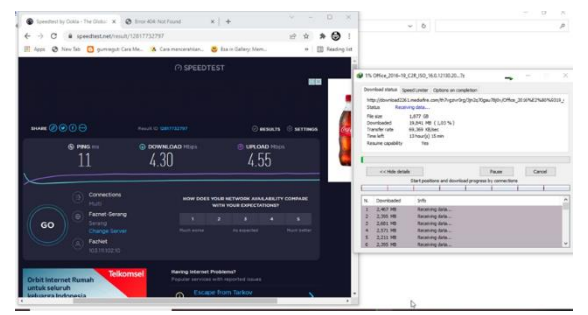

Gambar 29. Pengjuian *Download* Setelah Penerapan

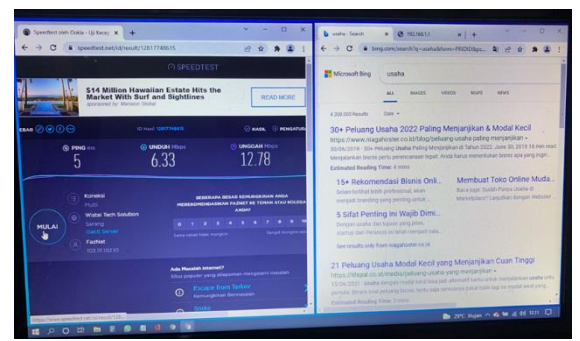

Gambar 30. Pengujian Browsing Sebelum penerapan

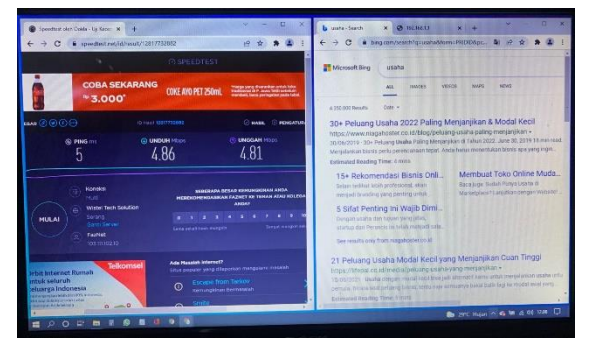

Gambar 31. Pengujian *Browsing* Sebelum Penerapan

# **V**. **KESIMPULAN DAN SARAN**

#### **Kesimpulan**

Berikut beberapa kesimpulan yang dapat diambil berdasarkan hasil penelitian yang telah diimplementasikan:

1. Telah dibangun sistem limitasi pada manajemen jaringan internet rumah yang dapat meningkatkan efektifitas, kenyamanan dan keamanan penggunaan internet dalam rumah dengan fitur *hostpot management* yang dapat membagi

*bandwidth* sama rata pada setiap *user* yang telah diuji coba pada *user* 3 sebagai pengguna youtube *user* 4 sebagai pengguna IDM *download* dan *user* 5 sebagai pengguna browsing google dengan alokasi *bandwidth* pada setiap *user* yaitu 5Mbps dan membatasi penggunaan waktu internet pada *user* yang telah berhasil diuji coba pada *user* 2 dengan alokasi waktu penggunaan internet 1 menit terhitung *login* pada jam 14:07:48 dan otomatis terputus atau *logout* pada jam 14:08:48 sehingga setiap pengguna akses internet rumah dapat merasakan kecepatan internet yang stabil.

2. Telah implementasikan satu Modem ISP, satu *routerboard* mikrotik, dan satu access point. Modem ISP bertugas sebagai sumber internet yang digunakan dalam manajemen akses internet, kemudian *routerboard* mikrotik bertugas sebagai manajemen jaringan yang akan di rancang sebagai *router* gateway dan management *hostpot*, sedangkan *access point* akan bertugas sebagai pusat penyebaran jaringan baik melalui LAN maupun WLAN.

#### **Saran**

Berikut beberapa saran yang dapat diambil berdasarkan hasil penelitian yang telah diimplementasikan:

- 1. Untuk menambah hasil yang lebih maksimal, pengelola internet dapat menambahkan *bandwidth* yang lebih besar.
- 2. Untuk meningkatkan keamanan pengguna internet pada penelitian selanjutnya dapat ditambahkan fitur filtering seperti, firewall dan sebagainya

## **DAFTAR PUSTAKA**

- Anggrawan, A., Santoso, H., Tamando Sihotang, H., Pyanto, D., & Rahmad Hidayat, F. (2018). Desember. *Terakreditasi DIKTI No.SK Teknik Informatika*, *2*(2), 22–28.
- Elektrika, M., Aryotejo, G., Kristiyanto, D. Y., & Widiastuti, S. (2017). Analisis Pengembangan *Bandwidth* Pada Jaringan Internet Menggunakan Pendeteksian Jenis Koneksi. *Media Elektrika*, *10*(2).
- Fitria, T. S., & Prihanto, A. (2018). Implementasi Generate Voucher *Hostpot* dengan Batasan Waktu (Time Based) dan Kuota (Quota Based) Menggunakan *User* Manager di Mikrotik. *Jurnal Manajemen Informatika* (Vol. 8).
- Gondokusuman Yogyakarta, K., Alif Mustofa, T., Sutanta, E., & Triyono, J. (2019). Perancangan dan Implementasi Sistem Monitoring Jaringan Wi-Fi Menggunakan Mikhmon Online di Wisma Muslim. *7*(2).
- Ontoseno, R. D. H., Haqqi, M. N., & Hatta, M. (2017). Limitasi Pengguna Akses Internet Berdasarkan Kuota Waktu Dan Data Menggunakan Pc *Router* Os Mikrotik. *Teknika: Engineering and Sains Journal*, *1*(2), 125.

https://doi.org/10.51804/tesj.v1i2.134.125-130

- Pattipeilohy, W. F. (2016). Analisis dan Perancangan *User* Manager pada Mikrotik *Router* dengan Sistem Pembelian Kredit Voucher. *Jurnal SISFOKOM*, *05*(01), 64–69.
- PHS, Y. P., & M. Insan Nur Firdaus. (2019). Manajemen *User* Dengan Sistem Limitasi Quota Dan Limitasi *Bandwidth* Pada *Router* Mikrotik. *FAHMA – Jurnal Teknologi Dan Ilmu Komputer Vol.*, *Vol. 17*.
- S., A. S., & Dedi. (2020). Pemanfaatan Mikrotik Untuk Jaringan *Hostpot* Dengan Sistem Voucher Pada Desa Ujanmas Kota Pagar Alam. *JIRE (Jurnal Informatika & Rekayasa Elektronika)*, *3*(2).
- Simpony, B. K. (2021). Simple Queue Untuk Manajemen *User* dan *Bandwidth* di Jaringan *Hostpot* Menggunakan Mikrotik. *JURNAL INFORMATIKA*, *8*(1).
- Surono Wibowo, D., & Wiro Sasmito, G. (n.d.). *PILAR TEKNOLOGI : Jurnal Ilmiah Ilmu-Ilmu Teknik Rancang Bangun Keamanan Jaringan Wireless Yang Terintergrasi Dengan Usermanager Menggunakan Mikrotik (Studi Kasus: DIV Teknik Informatika Politeknik Harapan Bersama)*.
- Zendrato, N. (2016). Analisis Pemanfaatan Bandwith Pada Off-Time Kantor Menggunakan Mikrotik Dan Radius Server. *Jurnal & Penelitian Teknik Informatika*, *1*(1).